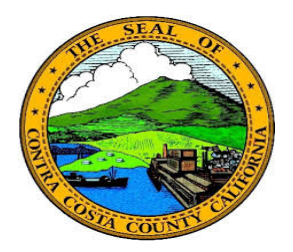

## **Contra Costa County**

PeopleSoft Training

Using Fluid pages

## Action Panel

The action panel appears to the right on many fluid pages. This panel provides links which allow users to access portions of a PeopleSoft component. Actions panels are particularly prominent in the Employee Self Service portion of PeopleSoft.

Clicking a link in the action panel changes the information displayed in the Information panel that appears on the left of a fluid page.

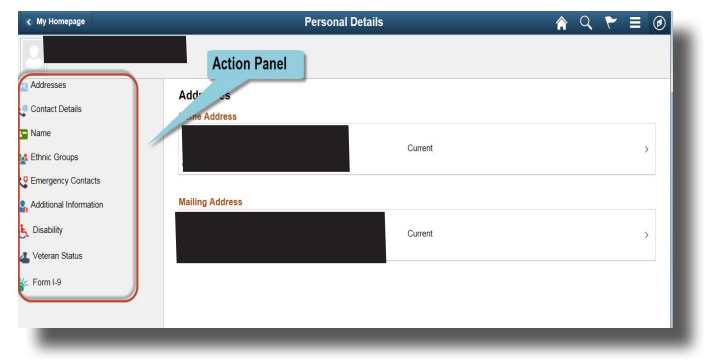